■未払い(Unpaid Item.Open Case)を自動化する方法

商品は購入されたけど、バイヤーから支払いがない場合は、 未払い処理(Unpaid item Open Case)をして、ebay の落札手数料を 返金するための手続きをすることができます。

eBay の取引で忙しくしていると、未払い処理をし忘れてしまうことがあります。 そんな事態を回避したい場合は、この未払い処理を自動化することができます。

便利な機能ですので、忘れてしまいがちな方は この設定をしておくことをお勧めします。

# ※この設定のオン オフは自由にいつでも切り替えることができますので 必要に応じて設定してみてください。

My eBay のトップページより 1 左上「Hi, ○○」にマウスを持っていく 2「Account settings」をクリック

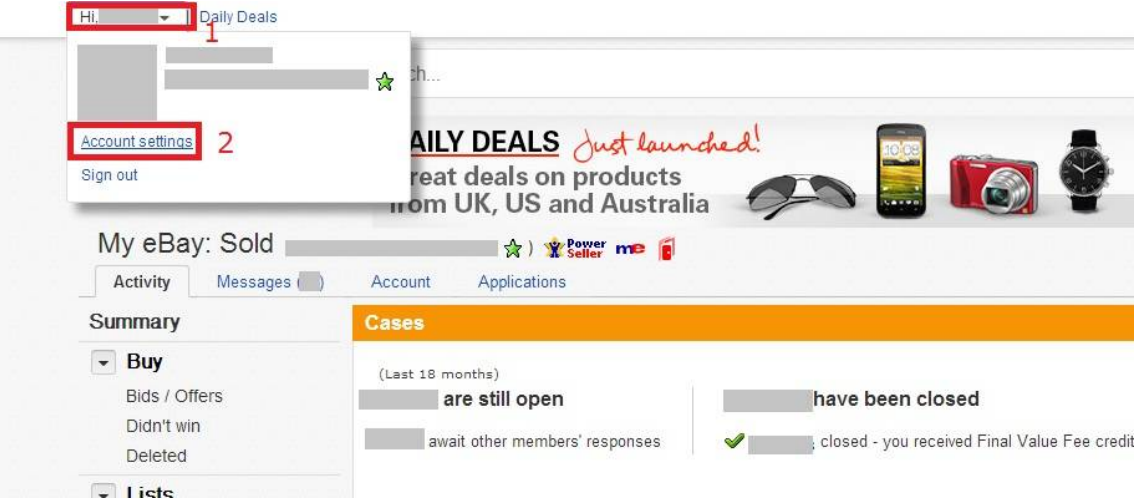

3「Site Preference」をクリック

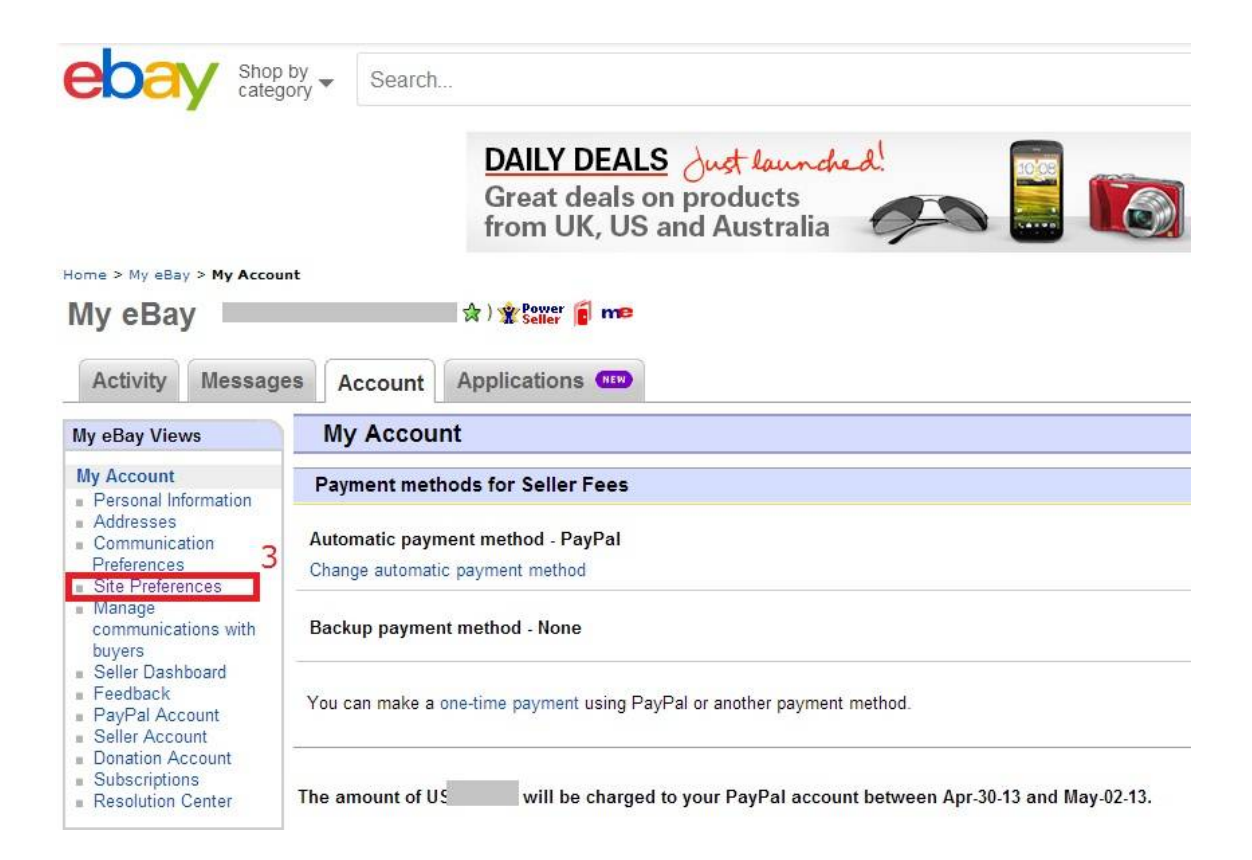

#### 4 クリック後に表示されるページで、「Selling Preference」の項目の一番下、

「Unpaid Item Assistant」(商品未払いに関する対応設定)の右側の「Show」をクリック

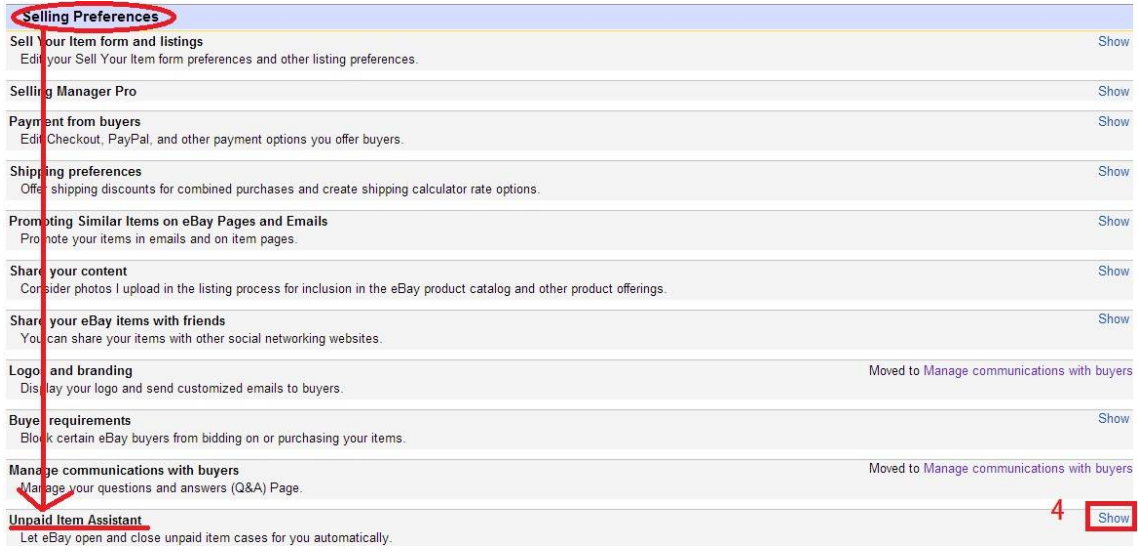

#### 5 クリック後、下に「Edit」(編集)という文字が出てきますので、クリックします

# ※Let eBay open ・・・・(商品未払いを自動的に申告する)とあり、青枠が「No」になっています。こ れを「Yes」に変更します。

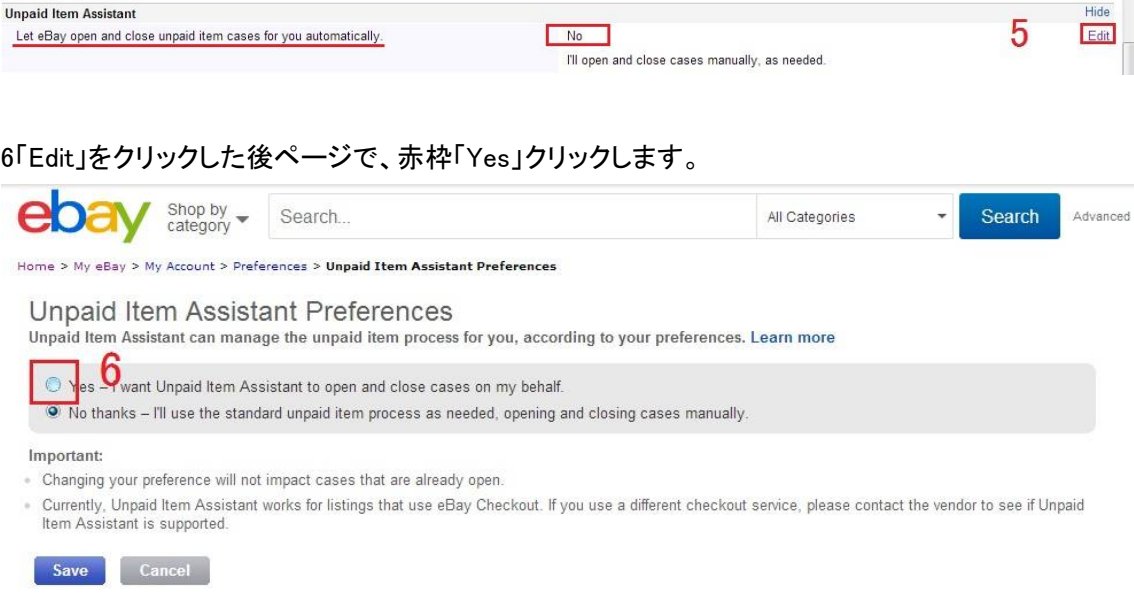

# 「Yes」にチェックをつけると、すぐ下に新たな項目が表示されます。 ここでは 5 つに分けて、それぞれ見ていきます。

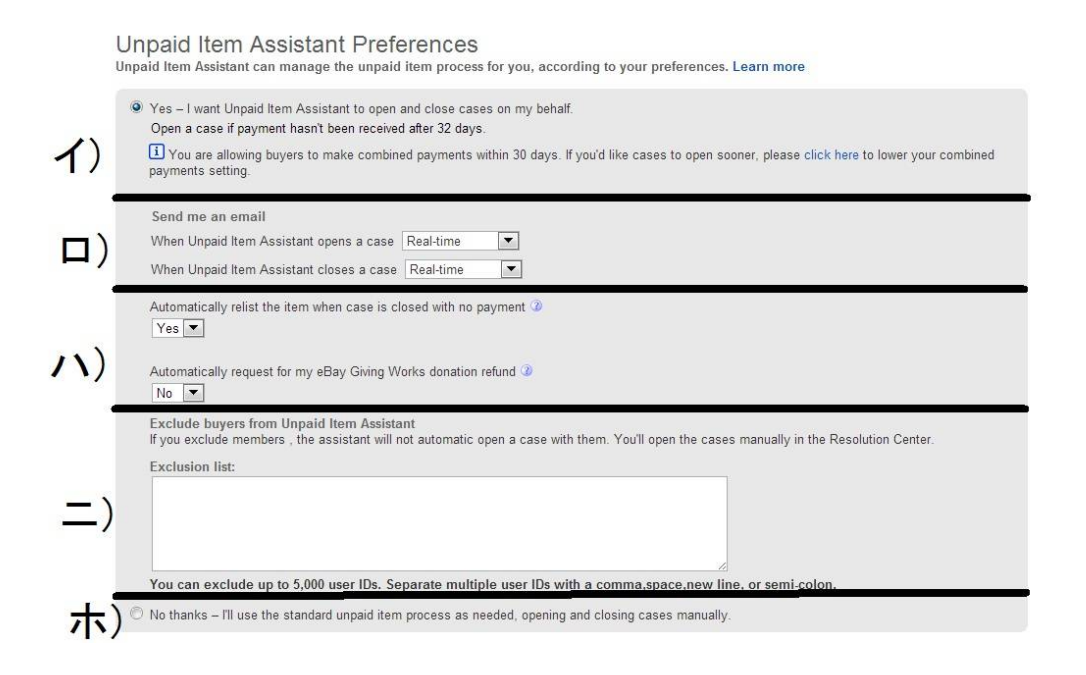

#### イ)商品未払いに関して自動的に申告します。

「商品を落札後 32 日経過しても入金されない場合未払い処理を申告する」と書いてあります。 通常は、この Yes の箇所にチェックを入れるだけでもいいと思います。 落札後 32 日たっても支払いがない取引に関して、 自動的に未払い処理がされることになります。

### もっと、詳細に設定をしたい場合や

もっと早めに申告したい場合は赤枠の「Click here」をクリックして設定します。

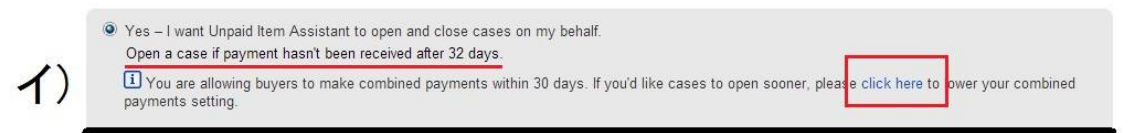

クリック後の画面で「Combined payments」(複数の商品の一括払い)項目下 赤枠「Edit」をクリックします。My eBay: Combined Payments and Shipping Discounts

Create rules for the shipping costs of multiple item purchases Combined shipping discounts allow buyers to save on shipping when they purchase more than one

Combined payments (2) Buyers can send one combined payment for all items purchased from me within 30 days. Edit Combined shipping discounts 2

新しい画面が飛び出てきます。

1「購入者が商品を複数購入した場合、一括払いを許可する」にチェックを入れます 2 一括払いが適用できる期間を設定します。(3~30 日間、30 日間は eBay 推奨) 3「Save」(保存)をクリック

これで、未払い処理を自動でする時期を選択することができます。 私の場合ですが、3 日、5 日、7 日で未払い処理をするのは少し早い気がしますので、 14 日か 30 日の設定をお勧めしています。

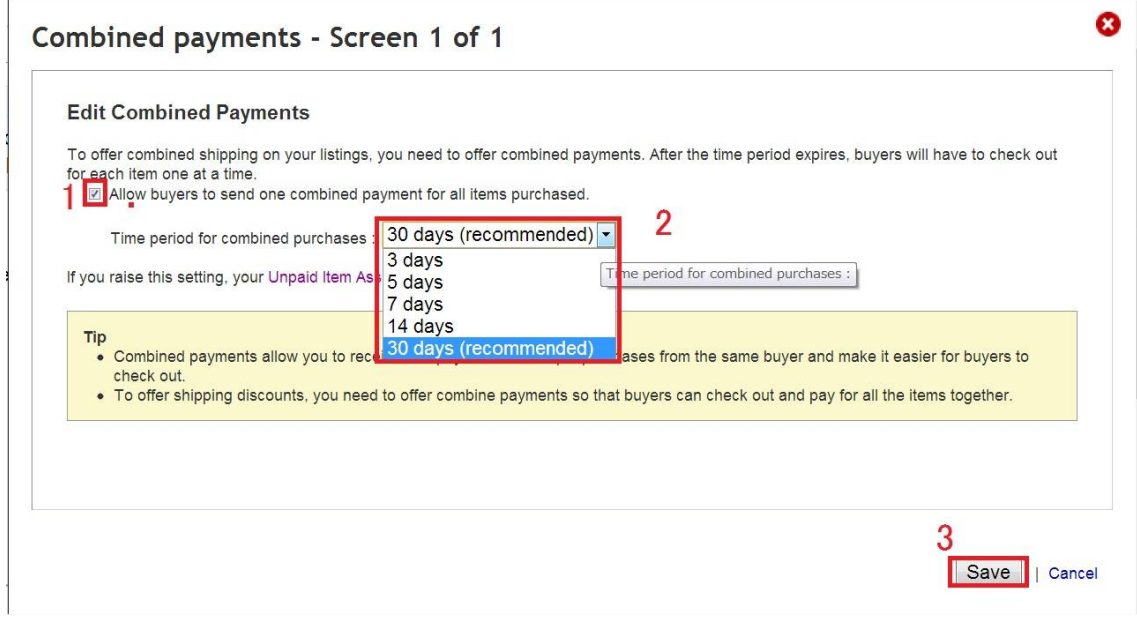

#### ロ)自動申告がされた際、また解決した場合に Email で連絡をもらうように設定可能です。

上側が申告されたとき、下側が解決した時です。それぞれ逆三角形のボタンをクリックして対応を を選びます

「None」― 連絡しない

「Real-time」ー 申告/解決した時点で Email をもらう

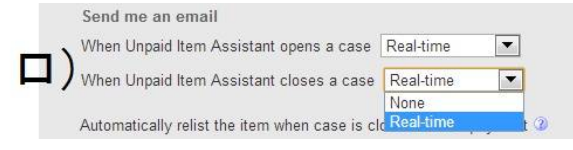

### ハ)以下二つの質問に「Yes」「No」で答えます。

Automatically relist the item when case is closed with no payment  $Yes$   $\rightarrow$ Automatically request for my eBay Giving Works donation refund 3 No | No<br>Yes buyers from Unpaid Item Assistant

- 上側:入金されることなく終わった場合、商品を自動的に再出品する
- 下側:一旦徴収された寄付金の返金申請を自動で行う。
	- ※ebay で出品をする際に売り上げの一部を非営利団体に寄付できる選択があります。
		- 未払いでは売り上げは発生しませんので、寄付金の返金手続きを申請します。
		- 「Yes」返金申請を自動で行う→寄付金が返金される

「No」返金申請を自動で行わない →寄付金が返金されない

#### 二)特定の購入者(お得意さんなど)は、自動申告の対象から外すことができます。

最大 5,000 人まで登録可能です。

複数登録する場合は、ユーザーID を以下の方法で分けます。

- ・コンマ(,)
- ・セミコロンで(;)
- ・スペース
- ・改行

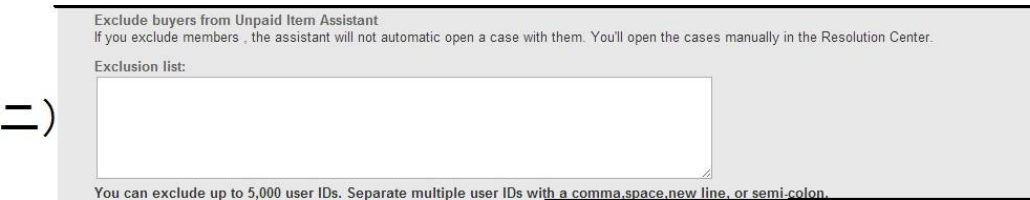

## ホ)全て設定が完了しましたら、赤枠「Save」をクリックします。

図の No thanks は「申告の自動設定をしない」ということですのでチェックは入れません。

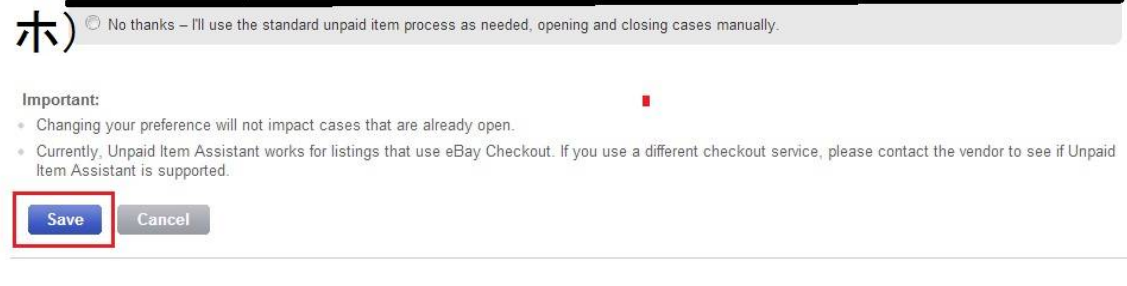

#### 先程「No」になっていいた所が「Yes」に変更されてます。

#### これで自動設定は完了です。

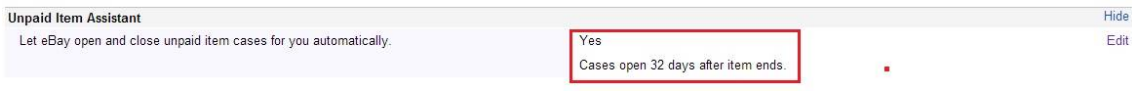

この設定のオンオフはいつでも好きな時に変更ができます。